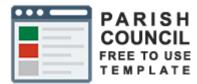

# Guide

# Template Use

# Council Template myparishcouncil.co.uk

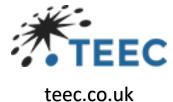

# Contents

| Introduction                            |    |
|-----------------------------------------|----|
| About this guide                        | 4  |
| Functions & Features                    | 5  |
| Setup & Styling                         | 5  |
| Amenities function                      | 6  |
| Overview                                | 6  |
| Edit or Add                             | 6  |
| Create an amenity form                  | 6  |
| Announcement's widget                   | 7  |
| Carousel Function                       |    |
| Overview                                |    |
| Edit or Add                             |    |
| Create a carousel slide form.           |    |
| Carousel Settings                       | 9  |
| Councillors Function                    | 9  |
| Overview                                | 9  |
| Edit or Add                             |    |
| Adding a Subcommittee                   |    |
| Declarations of Interest                | 10 |
| FAQ Function                            |    |
| Events Function                         |    |
| Overview                                |    |
| Edit or Add                             |    |
| Create an Events entry using this form  |    |
| History Function                        |    |
| Overview                                |    |
| Edit or Add                             |    |
| Create a history item form              |    |
| Local Attractions Function              | 14 |
| Overview                                | 14 |
| Edit or Add                             | 14 |
| Create a Local Attractions item form    | 14 |
| Meetings, Agendas and Minutes Functions | 15 |
| Overview                                | 15 |
| Create a Meeting Form                   | 15 |
|                                         |    |

| Create a Meeting Type                     |    |
|-------------------------------------------|----|
| Adding an Agenda                          |    |
| Adding Minutes                            |    |
| News Function                             |    |
| Overview                                  |    |
| Edit or Add                               |    |
| Create a News entry using this form       |    |
| Noticeboard Function                      |    |
| Overview                                  |    |
| Edit or Add                               |    |
| Create a Notice using this form           |    |
| Policies Function                         |    |
| Overview                                  |    |
| Edit or Add                               |    |
| Create a Policy entry using this form.    |    |
| Planning – Auto                           | 20 |
| Reports & Audits Function                 | 20 |
| Overview                                  | 20 |
| Edit or Add                               | 21 |
| Create a Report or Audit using this form. | 21 |
| Virtual Tour widget                       | 22 |
| Calendar Function                         | 23 |
| Overview                                  | 23 |
| Adding a Calendar to a page               | 23 |
| Image Gallery                             | 24 |
| Overview                                  | 24 |
| Menu Image Gallery                        | 25 |
| Image Gallery Widget                      | 25 |
| YouTube Widget                            | 27 |
| Pages Training                            | 27 |
| Overview                                  | 27 |
| Pages sub-menu's                          |    |
| Basic New Page Form                       |    |
| Page Templates                            |    |
| Navigation Menu management                |    |
| Media Library                             |    |

| Overview                                              |    |
|-------------------------------------------------------|----|
| Uploading                                             |    |
| Views                                                 |    |
| Changing labels for self-build pages                  | 31 |
| Recommended Image Sizes                               | 31 |
| Site Configuration                                    | 32 |
| Parish Config                                         | 32 |
| Content Config                                        | 34 |
| Contact Form Emails                                   | 35 |
| Social Media Config                                   | 35 |
| Page Access management                                | 35 |
| Styling Config                                        | 36 |
| Base Styling                                          |    |
| Style sheets                                          | 37 |
| Parts of the colourTheme.css that tend to get altered | 38 |
| Default style sheet code                              |    |

# Introduction

TEEC Ltd provides a free to use template specially created for local government councils.

The template provides all the required functionality to enable a council to publish the required information under the Local government transparency code 2015.

https://www.gov.uk/government/publications/local-government-transparency-code-2015

In addition, the template adheres to the latest WCAG 2.1 guidelines for web content accessibility.

https://www.w3.org/WAI/standards-guidelines/wcag/

# About this guide

This guide will walk you through the various features of the template as well as how to do a basic setup) assuming you are self-managing). For the latest information please refer to the <u>training sections</u> on the myarishcouncil website.

If you cannot find what you need feel free to contact us using myparishcouncil@teec.co.uk

Our intent was to remove the programming requirements normally associated with web site maintenance allowing any clerk to be able to carry out the governance requirements associated with parish councils.

You can find a series of training video on YouTube. Just search for myparishcouncil

https://www.youtube.com/playlist?list=PLojbFTNrPtXsBvvkzYc15-tcSCOc2V3ol

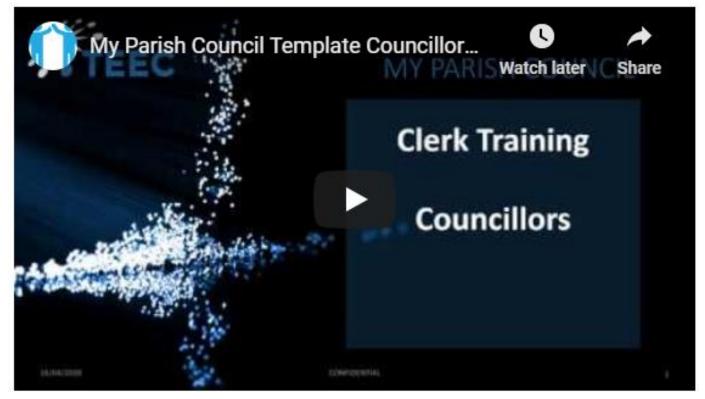

# Functions & Features

There are several functions within the template that remove the need to directly manage web pages. The features are intended to automatically build a web page so that anyone can help keep content of the site current without the need for any specific programming skills.

These functions are.

- <u>Amenities</u>
- <u>Announcements</u>
- <u>Calendar</u>
- <u>Carousel</u>
- <u>Councillors</u>
- Events
- <u>FAQ</u>
- <u>History</u>
- Image Gallery
- <u>News</u>
- Local Attractions
- Meetings
- Notice Board
- Planning- Auto
- Policies
- <u>Reports</u>
- Virtual Tour
- YouTube widget

This training covers each of the functions as well as looking at the WYSIWYG functionality associated with adding content.

## Setup & Styling

You can alter the colour scheme, background, logo and other elements of the website from within the clerk's admin area of the site without the need for any special programming skills.

This training has training sections on

#### Setting the

- <u>Parish Configurations</u> with things like the navigation orientation, logo, background, telephone number, email google analytics code.
- Page Access type You can give different users different permission so that a particular user can edit a specific page or pages
- <u>The contact form</u> emails to be used.
- The social media configuration
- <u>Altering the colour scheme</u> through styling

# Amenities function

#### Overview

The amenities function is designed to provide an easy-to-use way of adding details on the amenities available within the Parish. As you add each amenity the sub menu grows automatically to allow people to navigate to a page dedicated to that amenity.

#### Edit or Add.

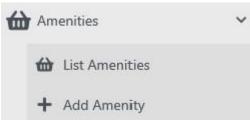

To edit or add an amenity first select "Amenities" from the left menu and then either select "List Amenities" to edit an existing one or select "Add Amenity" to create a new one.

The page works best if you provide an image of the amenity. You can upload this to the media library and select using "Image" within the form. This can be changed at any time using the "Edit" button after

using "List Amenities". You can upload the image when first completing the form or directly to the "Media Library" and then selecting it from the form.

#### Create an amenity form.

# New Amenity

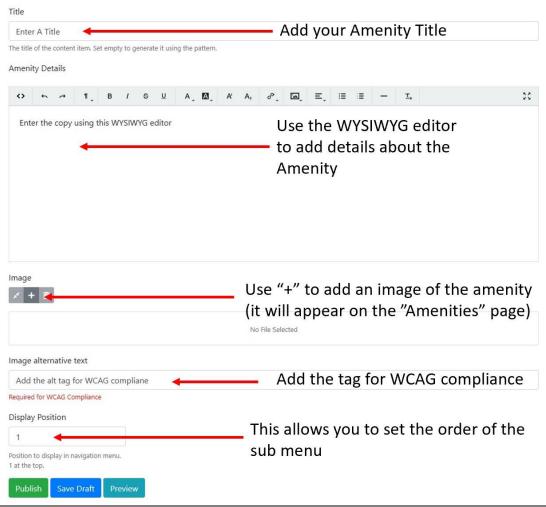

## Announcement's widget

The announcements widget is intended to make it easy for councils to deal with events of significant interest to the nation. This includes things such as Deaths, Births, Weddings & such like that relate to the Royal family and other people of national importance. With these types of announcement there is usually a protocol to follow with imagery often sought from <a href="https://www.royalimages.co.uk/">https://www.royalimages.co.uk/</a> the official supplier of this type of image.

The page is created in the same way as any other except the widget is dragged onto the page and then configured to the type of announcement needed.

| and in states in this later rays to grow the 3 later rays to grow the 3 | Page                                                                                                    |                                                                    |
|----------------------------------------------------------------------------------------------------|----------------------------------------------------------------------------------------------------|--------------------------------------------------------------------|
| Add value means and a set of the set of the  |                                                                                                    |                                                                    |
| Set SEC Olour Set Set of it should be full screen (Royal Death or with Standard Nav) Set SEC Olour Set SEC Olour Set SEC Olou                                                                                                    | ouncement Three                                                                                                    |                                                                    |
| Add your message as needed<br>Set Colour<br>Set Colour<br>Set Set Colour<br>Set Set Colour<br>Set Set Set Colour<br>Set Set Set Colour<br>Set Set Set Colour<br>Set Set Set Set Set Set Set Set Set Set                                                                                                    | on the solution nerve, and energy to generate a county the parameter.                                                                                                    |                                                                    |
| al legende al legende  | ouncement-three                                                                                                    |                                                                    |
| In the set of the set of the      | of the content item. Leave empty to auto-generate it.                                                                                                    |                                                                    |
| Then configure the widget  Then configure the widget  Then configure the widget  Select your image  Select your image  Select y |                                                                                                    |                                                                    |
| Add your message as needed                                                                                                    | Announcement                                                                                                    | 41                                                                 |
| Then configure the widget  Then configure the widget  Then configure the widget  The Normal Page title Remember no spaces!  Select your image  Select your image  Sel | ption                                                                                                    |                                                                    |
| Then configure the widget  Then configure the widget  Then configure the widget  The Normal Page title Remember no spaces!  Select your image  Select your image  Sel |                                                                                                    |                                                                    |
| Then configure the widget  Then configure the widget  The Normal Page title  Remember no spaces!  Select your image  Select your image  Select you | scription metatag and open graph ogdesc metatag                                                                                                    |                                                                    |
| Then configure the widget  Then configure the widget  The Normal Page title Remember no spaces!  Select your image  Select your image  Select your your your your your your your your                                                                                                    | rds                                                                                                    |                                                                    |
| Then configure the widget  Then configure the widget  The Normal Page title Remember no spaces!  Select your image  Select your image  Select your your your your your your your your                                                                                                    |                                                                                                    |                                                                    |
| Then configure the widget  Then configure the widget                                                                                                    | words metatag (comma separated list)                                                                                                    |                                                                    |
| Then configure the widget  The Normal Page title Remember no spaces!  Select your image  Select your image   | age open graph ogimage metatag                                                                                                    |                                                                    |
| Image: Select your image         Image: Select your image         Image: Se                                                                                                    |                                                                                                    |                                                                    |
| Then configure the widget                                                                                                    |                                                                                                    | No Fib Solicited                                                   |
| Image: Select your image         Image: Select your image         Image: Se                                                                                                    | Ish * Save Draft * Preview Cancel                                                                                                    |                                                                    |
| Image: Select your image         Image: Select your image         Image: Se                                                                                                    |                                                                                                    |                                                                    |
| Image: Select your image         Image: Select your image         Image: Se                                                                                                    |                                                                                                    | Then configure the widget                                          |
| The Normal Page title<br>Remember no spaces!                                                                                                    |                                                                                                    | men comigure the widget                                            |
| The Normal Page title<br>Remember no spaces!                                                                                                    |                                                                                                    |                                                                    |
| The Normal Page title<br>Remember no spaces!                                                                                                    |                                                                                                    |                                                                    |
| The Normal Page title<br>Remember no spaces!                                                                                                    |                                                                                                    |                                                                    |
| Remember no spaces!                                                                                                    | Edit Page                                                                                                    |                                                                    |
| Remember no spaces!                                                                                                    | Tile<br>Annunummi True                                                                                                    | The Normal Page title                                              |
| Select your image         Select your image         Select your image         Select your image         Select your image         Select your image         Select your image         Select your image         Select your image         Select your image         Select your message as needed         Set follow         Set Colour         Set Colour         Set Colour         Set Colour         Set Colour         Set Set if it should be full screen (Royal Death or with Standard Nav)         If full screen add main site normal link         Set SEO (can be title)         Set SEO (can be title)                                                                                                    | The title of the center's law. Set anyly to generate 6 using the patients.<br>Percendick                                                                                                    |                                                                    |
| Select your image<br>Select your image<br>Select your image<br>Select your image<br>Select your image<br>Select your image<br>Set Colour<br>Set Colour<br>Set SEO (can be title)<br>Set SEO (can be title)                                                                                                    | amouncement three<br>the of of the context texts seems empty to acits generate it.                                                                                                    | Remember no spaces!                                                |
| Select your image<br>Select your image<br>Select your image<br>Select your image<br>Select your image<br>Select your image<br>Set Colour<br>Set Colour<br>Set SEO (can be title)<br>Set SEO (can be title)                                                                                                    | Set as horregage - Chails are this connect term as the horregage one published                                                                                                    |                                                                    |
| Add your message as needed<br>Set Colour<br>Set Colour<br>Set SEO (can be title)<br>Set SEO (can be title)                                                                                                    | v     v     Announcement Tate                                                                                                    |                                                                    |
| Add your message as needed<br>Set Colour<br>Set Colour<br>Set SEO (can be title)<br>Set SEO (can be title)                                                                                                    | Computations.<br>Image                                                                                                    |                                                                    |
| Add your message as needed<br>Set Colour<br>Set Colour<br>Set SEO (can be title)<br>Set SEO (can be title)                                                                                                    |                                                                                                    |                                                                    |
| Add your message as needed<br>Set Colour<br>Set Colour<br>Set SEO (can be title)<br>Set SEO (can be title)                                                                                                    |                                                                                                    |                                                                    |
| Add your message as needed<br>Add your message as needed<br>Set Colour<br>Set Colour<br>Set SEO (can be title)<br>Set SEO (can be title)                                                                                                    | Select y                                                                                                    | our image                                                          |
| Add your message as needed<br>Add your message as needed<br>Set Colour<br>Set Colour<br>Set SEO (can be title)<br>Set SEO (can be title)                                                                                                    |                                                                                                    |                                                                    |
| Add your message as needed<br>Add your message as needed<br>Set Colour<br>Set Colour<br>Set SEO (can be title)<br>Set SEO (can be title)                                                                                                    | uitappendage basis                                                                                                    |                                                                    |
| Add your message as needed<br>Add your message as needed<br>Set Colour<br>Set Colour<br>Set SEO (can be title)<br>Set SEO (can be title)                                                                                                    | Subwaring Line 1                                                                                                    |                                                                    |
| Set Colour<br>Set Colour<br>Set Set Colour<br>Set Set Colour<br>Set Set Colour<br>Set Set Colour<br>Set Set Colour<br>Set Set Colour<br>Set Set Colour<br>Set Set Colour<br>Set Set Colour<br>Set Set Colour<br>Set Set Colour<br>Set Set Colour<br>Set Set Colour<br>Set Set Colour<br>Set Set Set Colour<br>Set Set Set Colour<br>Set Set Set Colour<br>Set Set Set Colour<br>Set Set Set Colour                                                                                                    | Antha Ranlan Mourtbatten-Windor<br>Sabhearling Liter 2                                                                                                    | Add sub headings as needed                                         |
| Set Colour<br>Set Colour<br>Set Set Colour<br>Set Set Colour<br>Set Set Colour<br>Set Set Colour<br>Set Set Colour<br>Set Set Colour<br>Set Set Colour<br>Set Set Colour<br>Set Set Colour<br>Set Set Colour<br>Set Set Colour<br>Set Set Colour<br>Set Set Colour<br>Set Set Colour<br>Set Set Set Colour<br>Set Set Set Colour<br>Set Set Set Colour<br>Set Set Set Colour<br>Set Set Set Colour                                                                                                    | Burn Unit May 2018<br>Enternal Link                                                                                                    |                                                                    |
| Set Colour<br>Set Colour<br>Set Set Colour<br>Set Set Colour<br>Set Set Colour<br>Set Set Colour<br>Set Set Colour<br>Set Set Colour<br>Set Set Colour<br>Set Set Colour<br>Set Set Colour<br>Set Set Colour<br>Set Set Colour<br>Set Set Colour<br>Set Set Colour<br>Set Set Colour<br>Set Set Set Colour<br>Set Set Set Colour<br>Set Set Set Colour<br>Set Set Set Colour<br>Set Set Set Colour                                                                                                    | Cut of a second los including topuly<br>Mensage                                                                                                    |                                                                    |
| Set Colour<br>Set Colour<br>Set Set Colour<br>Set Set Colour<br>Set Set Colour<br>Set Set Colour<br>Set Set Colour<br>Set Set Colour<br>Set Set Colour<br>Set Set Colour<br>Set Set Colour<br>Set Set Colour<br>Set Set Colour<br>Set Set Colour<br>Set Set Colour<br>Set Set Colour<br>Set Set Set Colour<br>Set Set Set Colour<br>Set Set Set Colour<br>Set Set Set Colour<br>Set Set Set Colour                                                                                                    | Lorem ipsum dolor úl arnet, constitutor adipiscing elit. Hallam id condinantum horpis, Sospendioar a efficitor ins. Sed arcse eros,<br>Bringlia, Aliquan distam suderingar elit, et sagitis, ipsum tempor visas, bringer sascipit daglios sen uni estudyat. Quinque a bris                                                                                                    | Add your message as needed                                         |
| Set Colour<br>Set Colour<br>Set Set Colour<br>Set Set Colour<br>Set Set Colour                                                                                                    | Information                                                                                                    |                                                                    |
| Set Colour<br>Set Colour<br>Set if it should be full screen (Royal Death or with Standard Nav)<br>Set Set if it should be full screen add main site normal link<br>Set SEO (can be title)<br>Set SEO (can be title)                                                                                                    | ○ ち ボ 3、 8 7 9 3 人間、水石、水、酸、水、 8 8 1 1 1 1 5                                                                                                    | 11                                                                 |
| Set Colour<br>Set Colour<br>Set if it should be full screen (Royal Death or with Standard Nav)<br>Set Set if it should be full screen add main site normal link<br>Set SEO (can be title)<br>Set SEO (can be title)                                                                                                    |                                                                                                    |                                                                    |
| Set Colour<br>Set Colour<br>Set if it should be full screen (Royal Death or with Standard Nav)<br>Set Set if it should be full screen add main site normal link<br>Set SEO (can be title)<br>Set SEO (can be title)                                                                                                    |                                                                                                    |                                                                    |
| Set Colour<br>Set Colour<br>Set if it should be full screen (Royal Death or with Standard Nav)<br>Set Set if it should be full screen add main site normal link<br>Set SEO (can be title)<br>Set SEO (can be title)                                                                                                    |                                                                                                    |                                                                    |
| Set Colour<br>Set Colour<br>Set if it should be full screen (Royal Death or with Standard Nav)<br>Set Set if it should be full screen add main site normal link<br>Set SEO (can be title)<br>Set SEO (can be title)                                                                                                    |                                                                                                    |                                                                    |
| Set Colour<br>Set Colour<br>Set if it should be full screen (Royal Death or with Standard Nav)<br>Set Set if it should be full screen add main site normal link<br>Set SEO (can be title)<br>Set SEO (can be title)                                                                                                    | Teer Colour                                                                                                    | Set Colour                                                         |
| Set if it should be full screen (Royal Death or with Standard Nav)                                                                                                    | Use which of the text desception the announcement<br>Background Colour                                                                                                    |                                                                    |
| If full screen add main site normal link                                                                                                    | Exclusion for the processment                                                                                                    | Set Colour                                                         |
| If full screen add main site normal link                                                                                                    | Display Standard Standard                                                                                                    | Set if it should be full screen (Royal Death or with Standard Nav) |
| If full screen add main site normal link                                                                                                    | <ul> <li>Ideal the display of the annuocement Standard liquid with the weighter for available in Full Lower.<br/>Main Star Unit.</li> </ul>                                                                                                    |                                                                    |
| Set SEO (can be title)                                                                                                    | (M) of page in mark one to find as foldering and encounted                                                                                                    | If full screen add main site normal link                           |
| Set SEO (can be title)                                                                                                    | Description                                                                                                    |                                                                    |
|                                                                                                    |                                                                                                    | Set SEO (can be title)                                             |
|                                                                                                    | inn ann ann annaig an igear gugar spàin innining.<br>Régnanzais                                                                                                    |                                                                    |
|                                                                                                    |                                                                                                    | Set SEO (can be title)                                             |
| BRID .                                                                                                    | Contraction of the second second |                                                                    |
|                                                                                                    |                                                                                                    |                                                                    |
|                                                                                                    | Publish + Save Dusk + Preview Cancel                                                                                                    |                                                                    |

# **Carousel Function**

#### Overview

The carousel function is designed to provide an easy-to-use way of editing the slider that forms the top of the "Home" page.

#### Edit or Add.

| E Carousel                             | ~       | 1st Login and Navigate to "Carousel".                                                                                     |
|----------------------------------------|---------|----------------------------------------------------------------------------------------------------|
|                                        |         | To edit or add a carousel slide first select "Carousel" from the left menu                                                |
| 🕒 List Carousel Slides                 |         | and then either select "List Carousel Slides" to edit an existing one or select "Add Carousel Slide" to create a new one. |
| + Add Carousel Slide                   |         | The carousel works best if all images have the same dimensions which are suggested as 1920px wide by 768px high.          |
| Carousel Config                        |         | The order in which the slides appear is set using the "Display Position"                                                  |
| for each slide. 1 is the lowest number | r to us | e and makes the slide 1st to appear. Setting 2 makes that slide appear                                                    |

for each slide. 1 is the lowest number to use and makes the slide 1st to appear. Setting 2 makes that slide appear 2nd and so on.

#### Create a carousel slide form.

#### **New Carousel Item**

| Insert a title for the slide                                               | Add your title                       |
|----------------------------------------------------------------------------|--------------------------------------|
|                                                                            |                                      |
| The title of the content item. Set empty to generate it using the pattern. |                                      |
| Image                                                                      | Use "+" to add your image. You can   |
| × + 🗲                                                                      | upload direct or if you have already |
|                                                                            | uploaded to the media library then   |
|                                                                            | just select.                         |
| Image alternative text                                                     |                                      |
| add the alt tag for the image selected (required for WCA                   | G compliance)                        |
| Required for WCAG Compliance                                               |                                      |
| Text line 1                                                                |                                      |
| Add text for your first line (optional)                                    |                                      |
| Text line 2                                                                |                                      |
| Add text for your second line (optional)                                   |                                      |
| Text line 3                                                                |                                      |
| Add text for your third line (optional)                                    |                                      |
| Display Position                                                           |                                      |
| position with a number This a                                              | allows you to set the order of the   |
| slides                                                                     | 5.                                   |
| Position in carousel. 1 is first slide.                                    |                                      |
| Publish Save Draft Preview                                                 |                                      |

#### **Carousel Settings**

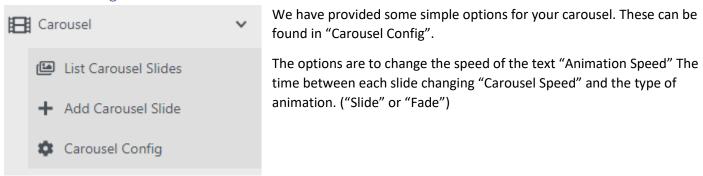

Here is a screen grab of what the setting screen looks like

# **Edit Carousel Config**

# Animation Type Slide Animation Speed 2000 Speed of animation betwe en slides (milliseconds 10 00 = 1 second) Carousel Speed 5000 Speed of carousel (Millise conds 1000 = 1 second) Publish Save Draft Preview

# **Councillors Function**

#### Overview

The councillor's function is designed to allow you to manage all public facing details associated with the clerk and councillors. By simply filling in the form provided and selecting the order in which to display the information for the "Councillors" web page is populated. The information that can be displayed includes. A photo of each person, their name and address, their contact details, their title within the council, their declarations of interest and the subcommittees they belong to.

#### Edit or Add.

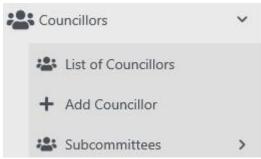

1st Login and Navigate to "Councillors"

To edit or add a councillor or clerk navigate using the left menu to "Councillors".

There are three options. To "edit" an existing councillor or clerk first select "List of Councillors" and then select the relevant councillor or clerk to edit".

To add a new councillor simply, select "Add Councillor" and complete

the form with as many details as available.

#### 

**Edit Councillors** 

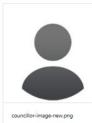

# Adding a Subcommittee

You can amend the list of subcommittees a councillor can belong to by selecting "Subcommittees" from the menu. Then when you are creating or editing a councillor you can add as many as needed for that councillor.

#### Declarations of Interest

All councillors are required to declare their interests within the parish. The system provides a way to upload this document to the web so that when any member of the public wants to view them, they simply select that councillor, and the document will be available to view and download.

| Status                                                                                                    |                   |
|----------------------------------------------------------------------------------------------------|-------------------|
| Active                                                                                                    |                   |
| Position on council                                                                                       |                   |
| Chairman                                                                                                  |                   |
| Address                                                                                                   |                   |
| 221b Test Street                                                                                          |                   |
| Office phone number                                                                                       |                   |
| DXXXXX XXXXXXX                                                                                            |                   |
| Mobile phone number                                                                                       |                   |
| 0XXXXX XXXXXX                                                                                             |                   |
| Email address                                                                                             |                   |
| chairman_john@myparishcouncil.co.uk                                                                       |                   |
| Declaration of interests                                                                                  |                   |
|                                                                                                    | No File Selected  |
| Subcommittees                                                                                             |                   |
| Type to search                                                                                            | *                 |
| Select as many subcommittees as appropriate for this councillor. (new subcommittees c<br>Display Position | an be added here) |

bisition councillor information is displayed in the list on the C uncillors page starting with position 1 at the top. Publish 
Save Draft 
Preview C

1

# FAQ Function

The FAQ feature works in much the same as other features.

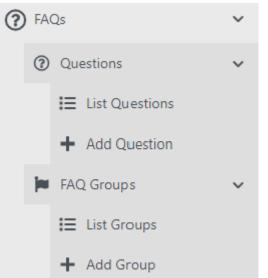

You navigate using the admin menu, then open and see a list of the existing Q&A's where you can edit, add etc. or you can simply choose to add a new Question. The feature supports multiple "FAQ groups" so you can support subject-specific groups and place each group wherever you want on a web page.

An easy example of what the result can look like can be <u>found on this</u> <u>site's FAQ page.</u>

It may be easier to watch the short <u>YouTube training Video which can</u> be found using this link.

| Anserties     Anserties     Anserties     Anserties     Constant do Source     Constant do Source     Constant     Constant     Co                                                                                                    | * M<br>* 1                                                                         |                                                                                                    | FM2 Sixup     Sart *     Accions *     Accions *     Accions *     Person     Person     Sart *     The same series                                                                                                    |
|----------------------------------------------------------------------------------------------------|------------------------------------------------------------------------------------|----------------------------------------------------------------------------------------------------|----------------------------------------------------------------------------------------------------|
| Content do Sectore<br>Content do Sector<br>Content<br>Content | * M<br>* 1                                                                         |                                                                                                    | • Sart *<br>Action =<br>Action = (a)<br>(base<br>+ base + base                                                                                                    |
| Consult Consult Consu                                                                                                    | * M<br>* 1                                                                         |                                                                                                    | Actors =                                                                                                    |
| Connellon     Connellon     Connellon     Connellon     Connellon                                                                                                    | > H<br>> C                                                                         |                                                                                                    | Actors =                                                                                                    |
| Connellon     Connellon     Connellon     Connellon     Connellon                                                                                                    | > H<br>> C                                                                         | About the Template - Vecasear (Produkted)  automatiked 1 day age by adds  Namage FAQ Content  Nation - Source entered temp  2 day and the Template - Vecase and the Template - Vecase and the Template   | A store (4 at 10)                                                                                                    |
| Events<br>Listicy loves<br>List Attractions<br>Metar Attractions<br>Metar Attractions<br>Metar Attractions<br>Levents<br>Levents<br>Leve   | > H<br>> C                                                                         |                                                                                                    | A store (4 at 10)                                                                                                    |
| Helicey flows     Helicey flows     Local Attractives     Meetings     Meetings     Methings     Meetings     Meetingeetings     Meetingeetings     Meetingeeting     Meetingeetings                                                                                                    | > H<br>> C                                                                         |                                                                                                    | A store (4 at 10)                                                                                                    |
| Local Attractions     Meetings     Meetings     Meetings     Meetings     Meetings     Meetings     Meetings     Meetings     Meetings     Meetings     Meetings     Meetings     Meetings     Meetings     Meetings     Meetings     Meetings     Meetings     Meetings     Meetings     Meetings     Meetings                                                                                                    | > H<br>> C                                                                         |                                                                                                    | • 3065 • 50                                                                                                    |
| <ul> <li>Avefrage</li> <li>Montrage</li> <li>Montrage&lt;</li></ul>                                                                                                    | > H<br>> C                                                                         |                                                                                                    | • 500+ 50                                                                                                    |
| Mer Fanan Countil<br>Literatur<br>Braza & Testa<br>Concest Un Economiatura<br>Concest                                                                                                    | > H<br>> C                                                                         | Manage FAQ Content  Idea 1  Decent productions  Decent productions  Control to the production of the production of the   | • 3065 • 50                                                                                                    |
| Mer Fanan Countil<br>Literatur<br>Braza & Testa<br>Concest Un Economiatura<br>Concest                                                                                                    | > H<br>> C                                                                         | Manage FAQ Content  Idea 1  Decent productions  Decent productions  Control to the production of the production of the   | + Statut - Sar                                                                                                    |
| i Amontos<br>18 ap. A. Tonis<br>1 Cancasti do Scionicalans<br>1 Cancasti<br>1 Cancasti                                                                                                    | > H<br>> C                                                                         | Manage FAQ Content Table V Second state Const 10                                                                                                    | + Nes+ Se                                                                                                    |
| i Amontos<br>18 ap. A. Tonis<br>1 Cancasti do Scionicalans<br>1 Cancasti<br>1 Cancasti                                                                                                    | > H<br>> C                                                                         | Manage FAQ Content Table V Second state Const 10                                                                                                    | + Nes+ Se                                                                                                    |
| i Amontos<br>18 ap. A. Tonis<br>1 Cancasti do Scionicalans<br>1 Cancasti<br>1 Cancasti                                                                                                    | > H<br>> C                                                                         | Manage FAQ Content Taks:   Description of some time  Description  Description  Content type  Content type  Content | + Statut - Sar                                                                                                    |
| (Forp & hels<br>Cartact Un Scientialians<br>Cartact Un Scientialians<br>Cartacturas                                                                                                    | > H<br>> C                                                                         | TBMC States of some fixes         General type           D States of Millions in State         General type           C All is new topic careful of sizes - Inductions         General type                                                                                                    | + 505+ 50                                                                                                    |
| l Certari Un Sucerianiera<br>I Curcumo<br>I Courcillana                                                                                                    | > H<br>> C                                                                         | TBMC States of some fixes         General type           D States of Millions in State         General type           C All is new topic careful of sizes - Inductions         General type                                                                                                    | + 505+ 50                                                                                                    |
| l Concurs<br>L Councilians                                                                                                    |                                                                                    | C Am and so you can had it and the Realist                                                                                                    |                                                                                                    |
| k Caurciliana                                                                                                    |                                                                                    | C Am and so you can had it and the Realist                                                                                                    |                                                                                                    |
|                                                                                                    | 2501                                                                               |                                                                                                    | 1 100 1 1000                                                                                                    |
| (bera)                                                                                                    |                                                                                    | Last modebal 12 route age to astro                                                                                                    |                                                                                                    |
|                                                                                                    | 2.0                                                                                | Host much does it cool - one processor     and multiple Tage apply alive                                                                                                    | West Jahor                                                                                                    |
| Hotoy Ranu                                                                                                    |                                                                                    | 💭 Who the a samp harmonican's Rol Caracter                                                                                                    | New Aston                                                                                                    |
| i uzos versienami.<br>Ekisatingo                                                                                                    |                                                                                    | Lan modeled 1 min ray by setting                                                                                                    |                                                                                                    |
| Line and Line of the Line of the Line of t                                                                                                    |                                                                                    | C Which OVE is the tempole based on the top (or putness)                                                                                                    | West Artist                                                                                                    |
| ( fanul                                                                                                    | 1 9                                                                                | Where is the heating his the sheaf + (ki) (222000)<br>(at hostikal i na up by where                                                                                                    | Vie Adore                                                                                                    |
| turinge dationy                                                                                                    | 100                                                                                |                                                                                                    | Wee Address                                                                                                    |
| Notee                                                                                                    | - N - 2                                                                            | Ladwadted 1 day api ty atta                                                                                                    | a shadi katala                                                                                                    |
| Po DA                                                                                                    | - C C                                                                              |                                                                                                    | H Yes Atten                                                                                                    |
| Paring Association                                                                                                    | 5 1                                                                                | Lad wordfluid 1 das apply admit                                                                                                    |                                                                                                    |
|                                                                                                    |                                                                                    | C Tabletind                                                                                                    | R Vive Julium                                                                                                    |
|                                                                                                    |                                                                                    |                                                                                                    | -                                                                                                    |
|                                                                                                    |                                                                                    | C. Les the temptote de system and " race effectives"                                                                                                    | New Adors                                                                                                    |
| + 4ed Question                                                                                                    |                                                                                    | Can Them the template request + etc. Second 1                                                                                                    | a ver Alex                                                                                                    |
|                                                                                                    | 1.                                                                                 |                                                                                                    |                                                                                                    |
|                                                                                                    | 3                                                                                  |                                                                                                    |                                                                                                    |
|                                                                                                    |                                                                                    |                                                                                                    |                                                                                                    |
| AD+Diefigianian                                                                                                    | 3                                                                                  |                                                                                                    |                                                                                                    |
|                                                                                                    | -2                                                                                 |                                                                                                    |                                                                                                    |
|                                                                                                    | <ul> <li>Mittelie</li> <li>Mittelie</li> <li>Mittelie</li> <li>Mittelie</li> </ul> | <ul> <li>May v</li> <li>Distributions</li> <li>Earl Distributions</li> <li>And Distributions</li> <li>And Distribution</li> <li>And Distribution</li> <li>And</li></ul>                                                                                                    | (b) Resp.     International of the apply state.       (b) Rescharts     Card the integration of the apply state.       (b) Rescharts     Card the integration of the apply state.       (b) Rescharts     Card the integration of the apply state.       (b) Rescharts     Card the integration of the apply state.       (c) Card the integration of the apply state.     Card the integration of the apply state.       (c) Card the integration of the apply state.     Card the integration of the apply state.       (c) Card the integration of the apply state.     Card the integration of the apply state.       (c) Card the integration of the apply state.     Card the integration of the apply state.       (c) Card the integration of the apply state.     Card the apply state. |

# **Events Function**

#### Overview

The events function is intended to allow parish or community events to be published and appear on the dedicated events page.

#### Edit or Add.

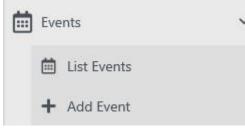

To edit or add an Event first go to the "Events" in the left menu and then either select "List Events" to edit an existing one or select "Add Event" to create a new one.

The screen grab of the form below shows the layout of the "Add Event" form. Simply complete the form and then "Save Draft" or "Publish. The Event will then appear on the Events web page which is a

sub-menu of the "News" main navigation.

The "+" symbol under the "Image" text allows you to select from the "Media Library" (if you had already uploaded the document there) or to upload the image and select at the same time.

#### Create an Events entry using this form.

#### **New Event** Title Add your event title Add a Title Location Add the event location Add a Location Start Date Set the event date mm/dd/yyyy Start Time Set the event start time End Date Set the event end date mm/dd/yyyy End Time Set the event end time Image alternative text The image alt tag is required Add image alt tag for WCAG compliance (mandate Required for WCAG Compliance mage Use the "+" symbol to select an image file from the media library × + m No File Selected Content $\longleftrightarrow \quad \Leftrightarrow \quad 1_{\cdot} \quad B \quad I \quad 0 \quad \underline{\forall} \quad A_{\cdot} \quad \underline{M}_{\cdot} \quad A \quad A_{0} \quad \partial^{0}_{\cdot} \quad \underline{\Box}_{\cdot} \quad \underline{\Xi}_{\cdot} \quad \underline{\Xi} \quad \underline{\Xi} \quad - \quad \underline{I}_{*}$ Add your event content in this WYSIWYG editor Add the event copy using this WYSIWYG editor Publish Save Draft Preview

# **History Function**

#### Overview

The history function is designed to provide an easy-to-use way of adding details of the history of the parish that appears on the "Home" page, as an individual sub-menu selection under the main "History" and on the history page itself.

#### Edit or Add.

| A History Items | ~    | 1st Login and Navigate to "History"                                                                                                    |
|-----------------|------|----------------------------------------------------------------------------------------------------|
| List History It | tems | To edit or add a history item first select "History Items" from the left<br>menu and then either select "List History Items" to edit an existing one<br>or select "Add History Item" to create a new one. |
| + Add History   | ltem | The solutions works best if all images have the same dimensions which are suggested as 1024px wide by 664px high.                                                                                         |

#### Create a history item form.

#### **New Carousel Item**

| Title                                                                      |
|----------------------------------------------------------------------------|
| Insert a title for the slide                                               |
| The title of the content item. Set empty to generate it using the pattern. |
| Image                                                                      |
| × + <b><del><b><u><u></u></u></b></del></b>                                |
| No File Selected                                                           |
| Image alternative text                                                     |
| add the alt tag for the image selected (required for WCAG compliance)      |
| Required for WCAG Compliance                                               |
| Text line 1                                                                |
| Add text for your first line (optional)                                    |
| Text line 2                                                                |
| Add text for your second line (optional)                                   |
| Text line 3                                                                |
| Add text for your third line (optional)                                    |
| Display Position                                                           |
| position with a number                                                     |
| Position in carousel. 1 is first slide.                                    |
| Publish Save Draft Preview                                                 |
|                                                                            |

# Local Attractions Function

#### Overview

The Local Attractions function is designed to provide an easy-to-use way of adding details of the Local Attractions of the parish. They appear as sub-menus under the main "Local Attractions" and on the Local Attractions page itself.

#### Edit or Add.

| F | Local Attractions  | ~ | 1st Login and Navigate to "Local Attractions"<br>To edit or add a Local Attractions item first select "Local Attractions"                    |
|---|--------------------|---|----------------------------------------------------------------------------------------------------|
|   | G List Attractions |   | from the left menu and then either select "List Local Attractions " to edit an existing one or select "Add Attractions" to create a new one. |
|   | + Add Attraction   |   | The solutions works best if all images have the same dimensions which are suggested as 1920px wide by 768px high.                            |

#### Create a Local Attractions item form. New Local Attraction

| Title                            |                                                                                  |                                        |          |          |              |             |      |       |           |           |    |    |   |   |    |  |    |
|----------------------------------|----------------------------------------------------------------------------------|----------------------------------------|----------|----------|--------------|-------------|------|-------|-----------|-----------|----|----|---|---|----|--|----|
| Add                              | Your Title                                                                       | 9                                      |          |          |              |             |      |       |           |           |    |    |   |   |    |  |    |
| The title                        | of the cont                                                                      | tent item. Se                          | t empty  | to gene  | rate it usir | ng the pati | ern. |       |           |           |    |    |   |   |    |  |    |
| Image                            |                                                                                  |                                        |          |          |              |             |      |       |           |           |    |    |   |   |    |  |    |
| 1                                | - 🗰                                                                              |                                        |          |          |              |             |      |       |           |           |    |    |   |   |    |  |    |
|                                  |                                                                                  |                                        |          |          |              |             |      | No    | File Sele | ected     |    |    |   |   |    |  |    |
|                                  |                                                                                  |                                        |          |          |              |             |      |       |           |           |    |    |   |   |    |  |    |
| Attract                          | ion Detai                                                                        | ils                                    |          |          |              |             |      |       |           |           |    |    |   |   |    |  |    |
| $\diamond$                       | 5 4                                                                              | ۲.                                     | в        | / 8      | ; <u>U</u>   | A, I        | A A  | $A_2$ | °°,       | <u>له</u> | Ξ, | := | Ξ | - | Ξ× |  | 23 |
|                                  |                                                                                  |                                        | ut the a | attracti | ion          |             |      |       |           |           |    |    |   |   |    |  |    |
|                                  | -                                                                                |                                        | ut the a | attracti | ion          |             |      |       |           |           |    |    |   |   |    |  |    |
| mage                             | Alternati                                                                        |                                        | ut the a | attracti | ion          |             |      |       |           |           |    |    |   |   |    |  |    |
|                                  | Alternati                                                                        |                                        |          |          |              | ement)      |      |       |           |           |    |    |   |   |    |  |    |
| add                              | Alternati                                                                        | ve Text                                | mage (   |          |              | ement)      |      |       |           |           |    |    |   |   |    |  |    |
| add<br>Require                   | Alternati                                                                        | ve Text<br>g for the i                 | mage (   |          |              | ement)      |      |       |           |           |    |    |   |   |    |  |    |
| add<br>Require<br>Displa         | Alternati<br>the alt ta<br>d for WCAG<br>y Position                              | ve Text<br>g for the i                 | mage (   |          |              | ement)      |      |       |           |           |    |    |   |   |    |  |    |
| add<br>Require<br>Displa<br>posi | Alternati<br>the alt ta<br>d for WCAG<br>y Position<br>tion with<br>to display i | ve Text<br>g for the i<br>i compliance | mage (   |          |              | ement)      |      |       |           |           |    |    |   |   |    |  |    |

# Meetings, Agendas and Minutes Functions

#### Overview

The meeting function is designed to achieve several things. 1st to ensure that the next meeting is automatically placed on the "Home" page. The 2nd purpose is to provide a way to insert Agenda for meetings to be held and to add Minutes for those that have been held. The 3rd purpose is to provide a searchable archive by year and month.

| A Maetings              | Manage Meeting Content                         |                              |
|-------------------------|------------------------------------------------|------------------------------|
| Q List Meetings         | Fatters . Search at contact terms.             | Time Monting                 |
| + Add Meeting           |                                                |                              |
| B Means                 | <ul> <li>2 items / 2 items in total</li> </ul> | Content Type • Shew • Sort • |
| B List Pre-approved May | des : () Example Meeting - House States        | Edt Vom Actions              |
| + Add Pre-approved Me   | Last mudded I days age by designey             |                              |
| B Lat Moutes for Appro  |                                                | Lat View Actions -           |
| + Add Minutes for Appro | Left modified 3 days lept by developing        |                              |
| Meeting Types           |                                                |                              |
| 😃 List Meeting Types    |                                                |                              |
| + Add Meeting Type      |                                                |                              |

The meeting function now support an easier way to insert as many additional files as needed by simply using the "Additional Documents" feature. The feature allows you to browse the media library and select documents which are added as links.

The simplest way to find a

meeting is to select "List Meetings" and then use the search filter by typing whatever you know about the title of the meetings.

Please note the additional functions of "Meeting Type" and "Minutes". "Meeting Type" allows you to create a dropdown list to select from when creating a meeting. The minute's function allows for an approval workflow or the adding of pre-approved minutes from meetings.

#### ( My Parish Counc 🛓 aabbs 🛛 🔂 Log off Q Meetings Edit Meeting R List Meetings + Add Meeting Enter a brief meeting Title (suggested <30 characters inc spaces) Enter Your Title (Keen it she Minutes The title 🏚 Meeting Typ Date Set the meeting date Councillors 14/06/ III News Descriptio Events Notices Reports Policies Enter A brief description (optional) A History Cal Local Attr 🔝 Image Gallery Meeting Type IFI Carousel Select Your Meeting Type Example Meeting Contact Us Si Pages Site Configuration LUSER Ma Select your Minutes . Approved or Draft. Media Library + New 0 19:30 🕐 Style Sh Location Content UK Design Use "+" to add the Agenda × + 💌 Q Search Security Workfield Use "+" to add as many additional docs as needed X + 📬 Publish 🔹 Save Draft 👻 Preview Cancel

#### Create a Meeting Form

- 1. Select "Add Meeting" from the menu on the left or if you have already listed meetings then you can use the "New Meeting" button.
- 2. The "New Meeting" form will appear, and you simply fill in the blanks. (it's best to have the Agenda ready but is not a requirement)
- 3. You set the date, time, location and a brief description of the meeting in the appropriate fields.

#### Create a Meeting Type

| 2 1 | eetings                      | ~  | New M            | eeting T         | vpe                                       |
|-----|------------------------------|----|------------------|------------------|-------------------------------------------|
| ×   | List Meetings<br>Add Meeting |    | Title            |                  |                                           |
| •   | Minutes                      | >  | The title of the | content item. Se | t empty to generate it using the pattern. |
| ٠   | Meeting Types                | ~  | Publish          | _                |                                           |
| 1   | List Meeting Types           | ġ. | Publish          | Save Draft       | Preview                                   |
|     | + Add Meeting Type           |    |                  |                  |                                           |

Select "Meeting Types" from the menu and then select "Add Meeting Type". A very simple form appears asking you to add a "Title". Do this and publish. You can edit the title later if needed.

#### Adding an Agenda

An agenda can be added at any time to the "Media Library" but can also be adding during the creation or editing of a Meeting. The "+" symbol opens up the Media Library for you to select or upload your agenda. Most document types are supported but Adobe .pdf or Microsoft Office documents are most common.

#### Adding Minutes

Minutes are not normally available when creating the meeting and are required to be signed off by the relevant committee or council.

They can be associated with the relevant meeting by selecting from the "Minute's drop down". For the minutes to exist in this drop down they have to have already be added. To do that use the "Add Minutes for Approval" link in the menu or "Add Pre-approved minutes" if already approved.

# **News Function**

#### Overview

The news function is intended to allow parish or community news to be published and appear on the home page as well as on the dedicated news page. The latest 2 news articles appear on the "Home" page.

#### Edit or Add.

| <u>[91</u> | ] News      | ~ |
|------------|-------------|---|
|            | 🖽 List News |   |
|            | + Add News  |   |

1st Login and Navigate to "News"

To edit or add news first go to the "News" in the left menu and then either select "List News" to edit an existing one or select "Add News" to create a new one.

The screen grabs of the forms below show the layout of the "Add News" form. Simply complete the form and then "Save Draft" or

"Publish. The News will then appear on the News web page as well as the Home page.

The "+" symbol under the "Files available to download" text allows you to select from the "Media Library" (if you had already uploaded the document there) or to upload the document and select at the same time.

#### Create a News entry using this form

#### New News Title Add the title for the News article Add a Title The title of the content item. Set empty to generate it using the pattern. Date Set the date of the News mm/dd/yyyy Image Use "+" to select an associated image from the "Media Library" × + No File Selected Image alternative text Add the alt tag for WCAG compliance (Mandatory) The image alt tag is required Required for WCAG Compliance Location Enter the associated location of the News Add a Location Content / ⊕ ⊻ A, M, A A₂ &, M, Ξ, Ξ, Ξ Ξ − I<sub>x</sub> $\langle \rangle$ h + 50 Use this WYSIWYG editor to write a news article. Add the content These buttons allow you to save and publish the document Publish Save Draft

# Noticeboard Function

#### Overview

The Notices function is designed to provide an easy-to-use way of creating a parish Notices Board for the public to be able to review. They appear on the sub-menu page called "Notice Board" under the main "Parish Council" navigation.

#### Edit or Add.

| G | Notices        | ~ |
|---|----------------|---|
|   | D List Notices |   |
|   | + Add Notice   |   |

1st Login and Navigate to "Notices"

To edit or add a Notice item first select "Notices" from the left menu and then either select "List Notices" to edit an existing one or select "Add Notice" to create a new one.

The form below shows the layout of the "Add Notice" form. Simply complete the form and then "Save Draft" or "Publish. The Notice will

then appear on the Notice Board web page.

The "+" symbol under the "Files available to download" text allows you to select from the "Media Library" (if you had already uploaded the document there) or to upload the document and select at the same time.

#### Create a Notice using this form.

#### **New Notice**

| Title                   |                                                                  |
|-------------------------|------------------------------------------------------------------|
| Add a Title             |                                                                  |
| The title of the conter | t item. Set empty to generate it using the pattern.              |
| Category                |                                                                  |
| General Notice          | <ul> <li>Set Notice Category from this drop down list</li> </ul> |
| Notice Date             |                                                                  |
| mm/dd/yyyy              | Set Notice Date                                                  |
| Notice Details          |                                                                  |
| ()                      |                                                                  |
|                         |                                                                  |
| Files available to      |                                                                  |
|                         | No File Selected                                                 |
| Publish Save            | Draft Preview                                                    |

# **Policies Function**

#### Overview

The Policies function is designed to provide an easy-to-use way of adding parish Policies for the public to be able to review and download. They appear on the sub-menu page called Policies under the main "Parish Council" navigation.

#### Edit or Add.

Policies
 List Policies
 Add Policy Document

1st Login and Navigate to "Policies"

To edit or add a Policy item first select "Policies" from the left menu and then either select "List Policies " to edit an existing one or select "Add Policy Document" to create a new one.

The form below shows the layout of the "Add Policy Document" form. Simply complete the form and then "Save Draft" or "Publish. The policy

will then appear on the Policies web page.

The "+" symbol under the "Document File" text allows you to select from the "Media Library" (if you had already uploaded the document there) or to upload the document and select at the same time.

#### Create a Policy entry using this form.

#### New Policy document

| Title                                                                      |          |  |  |  |  |
|----------------------------------------------------------------------------|----------|--|--|--|--|
| Add a Title                                                                |          |  |  |  |  |
| The title of the content item. Set empty to generate it using the pattern. |          |  |  |  |  |
| Description                                                                |          |  |  |  |  |
| Add a description of the policy                                            |          |  |  |  |  |
| Document file                                                              |          |  |  |  |  |
| No File                                                                    | Selected |  |  |  |  |
| Publish Save Draft Preview                                                 |          |  |  |  |  |

# Planning – Auto

This paid feature is essential automatic once deployed. It is linked you your district council planning portal and pulls relevant planning applications onto a block you place on a web page of your choice. There are two views – List View and Map View.

To place on a page simply insert the "Planning Application List" function onto the web page you want. Then give it an ID. "1" will do. Set the Map Zoom Level. Do this to ensure all your apps are shown on the map view. Then just decide if you prefer it to default showing a List or Map view. The user can switch between them.

| Planning Application List <sup>†</sup>                                                                                                    |
|----------------------------------------------------------------------------------------------------|
| Search ID                                                                                                    |
| 1                                                                                                    |
| Map Zoom Level                                                                                                    |
| 14                                                                                                    |
| 0 to 18 (18 is most 'zoomed' in)<br>Default Application Status                                                                                                    |
| Awaiting decision                                                                                                    |
| Optional. Set the planning application status for applications to be prefiltered to the top of the list and to be marked on the map when it first loads. Note: this setting is case sensitive<br>Default Display |
| C List Map                                                                                                    |

#### The result will look something like this

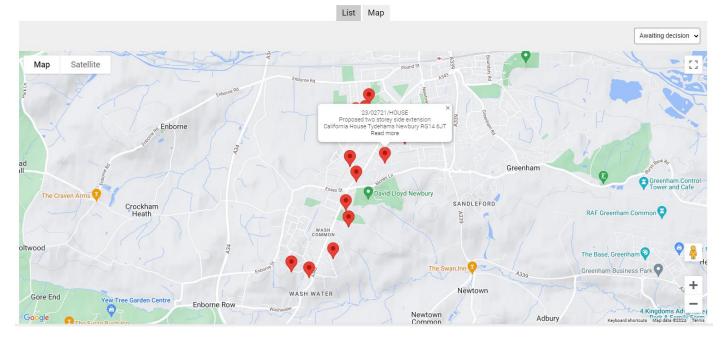

Each pin on the map (when clicked with offer some brief details and a read more link which takes you to your districts planning portal and the relevant app.

# **Reports & Audits Function**

#### Overview

The Reports function is designed to provide an easy-to-use way of adding parish reports. They appear on the submenu page called Reports & Audits under the main "Parish Council Navigation". The "Report Types" sets if the report is an Audit report or any other type of report.

#### Edit or Add.

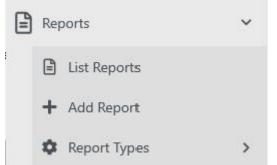

1st Login and Navigate to "Reports"

To edit or add a Report item first select "Reports" from the left menu and then either select "List Reports " to edit an existing one or select "Add Report" to create a new one.

Set the "Reports Type" from the drop-down menu" - You can add to this drop-down list by using "Add Report Types". Next select your report you want using the "Report File" "+" symbol. This which allows you to select from the "Media Library". Set the publication and the

report coverage range if needed. Then just "Save Draft" or "Publish".

#### Create a Report or Audit using this form.

#### **New Reports and Audits**

| Title                                                                      |         |          |  |
|----------------------------------------------------------------------------|---------|----------|--|
| Add a Ttile                                                                |         |          |  |
| The title of the content item. Set empty to generate it using the pattern. |         |          |  |
| Report Type                                                                |         |          |  |
| Type to search                                                             | *:      |          |  |
| Report File                                                                |         |          |  |
| × + 0                                                                      |         |          |  |
|                                                                            | No File | Selected |  |
| Publication Date                                                           |         |          |  |
| mm/dd/yyyy                                                                 |         |          |  |
| Report Coverage Start                                                      |         |          |  |
| mm/dd/yyyy                                                                 |         |          |  |
| Report Coverage End                                                        |         |          |  |
| mm/dd/yyyy                                                                 |         |          |  |
| Publish Save Draft Preview                                                 |         |          |  |

# Virtual Tour widget

The virtual tour widget allows you to create a map for your site where you can then place pins that in turn allow site users to click on the pins and be taken to a street view of that location.

It uses Google Street view and maps as a backend to do this.

The widget can be placed on any page but the example below dedicates a page to the widget

Having created the page (any name can be used) using the normal process edit the page.

| _                                                                                                    | Edit Page                                                                                                    | Blog Feed<br>Button                    |            | Step 1 Insert the Widget called Parish Virtual                                                                                                    | Tour. |
|----------------------------------------------------------------------------------------------------|----------------------------------------------------------------------------------------------------|----------------------------------------|------------|----------------------------------------------------------------------------------------------------|-------|
| Contact Un Submassion  Contact Un Submassion  Pages  Pages  Pages  Pages  Pages  Pages  Page Access Managem.  Page Access Managem.  Page Access Managem.  Page Access Managem.  Page Access Managem. Page Access Managem. P | Title Parish Virtual Tour The title of the content item. Set engly to generate it using Permaink Permaink Perma | FuddyStreet Feed Form Html Image Image |            | Step 2 Select "Add Item"<br>Add Item<br>Streetview Panorama<br>Step 3 Fill in the Blanks – The Ion and Lat can<br>obtained from Google Maps<br>You can also select the colour of the market<br>appear on the map. |       |
| Title     The title of th     Latitude                                                                                                    | - Streetview Panorama<br>he content item. Set emj                                                                                                    | pty to generate it using the           | e pattern. |                                                                                                    |       |
| Longitude                                                                                                    |                                                                                                    |                                        |            |                                                                                                    |       |
| Heading<br>0<br>Heading of p<br>degrees from<br>Pitch<br>-90                                                                                                    |                                                                                                    |                                        |            |                                                                                                    |       |

Angle from the horizontal, from -90 to +90 degrees Marker Colour

Default

Step 4 publish and add to the navigation menu so people can access the page.

# Calendar Function

#### Overview

The calendar function works by monitoring both the meetings and events functions. You can place a calendar on any page. As you add new events and meetings they will automatically appear as link within the calendar which when clicked takes you to the detail of that event or meeting.

#### Adding a Calendar to a page

| A Meetings             | Edit Page                                                |                                  |
|------------------------|----------------------------------------------------------|----------------------------------|
| Councillors            | > Title                                                  |                                  |
| I News                 | Parish Calendar                                          |                                  |
| Events                 | > The title of the content item. Set empty to            | generate it using the pattern.   |
| Notices                | Permalink                                                |                                  |
| Reports                | parish-calendar                                          |                                  |
| Policies               | The url of the content nem. Leave empty                  | to auto-generate it.             |
|                        |                                                          | E * 100% * <mark>+ *</mark>      |
| History Items          | > ⊕ Parish Calendar                                      | Blockquote Insert Widget         |
| Amenities              | > Description                                            | Button                           |
| Local Attractions      | >                                                        | Form                             |
| Image Gallery          | > SEO description metatag and open graph                 | ogdesc metatag Image             |
| Carousel               | > Keywords                                               | Image                            |
| Contact Us Submissions | > [                                                      | Image Gallery<br>Input           |
| Pages                  | <ul> <li>SEO keywords metatag (comma separate</li> </ul> | ahe                              |
| List Pages             | OgImage open graph ogimage metata                        | Liquid                           |
| + Add Page             | × + 8                                                    | Paragraph                        |
| Dynamic Page Introduct | 5                                                        | Parish Calendar<br>Re Captcha    |
| ••• Navigation Menu    |                                                          | Select                           |
| Sector Footer          | Publish 👻 Save Draft 🝷                                   | Preview Cancel Validation        |
| Site Configuration     | >                                                        | Validation<br>Validation Summary |

You can add the calendar to any page by editing the page and then inserting the "Parish Calendar" widget. The function has been tested using 100% width, but it may be possible to use other widths.

If you choose to do this, check the page across many browsers and on your smartphone to ensure you can still read the links that get embedded.

The example on the left used a dedicated page. This is not a requirement but allowed a menu link to be added easily.

The result will look like the screen grab below.

|                                  | myparishcouncil@teec.co | uk  |                  |                   |                      |                        |
|----------------------------------|-------------------------|-----|------------------|-------------------|----------------------|------------------------|
|                                  |                         |     | Home History Pa  | rish Council News | Amenities Local Attr | actions Training       |
|                                  |                         | F   | Parish Cal       | lendar            |                      |                        |
|                                  |                         |     | <b>〈</b> JUNE 20 | )20 <b>&gt;</b>   |                      |                        |
| S                                | Sun Mon                 | Tue | Wed              | Thu               | Fri                  | Sat                    |
|                                  | 1                       | 2   | 3                | 4                 | 5                    | 6                      |
| 7                                | 8                       | 9   | 10               | 11                | 12                   | 13                     |
| 14                               | 15                      | 16  | 17               | 18                | 19                   | 20                     |
| 🛍 Village<br>🐭 Parish<br>Meeting |                         |     |                  |                   |                      |                        |
| 21                               | 22                      | 23  | 24               | 25                | 26<br>m Test Event A | 27<br>magnetic Event A |
| 28<br><b>∰ Test Ev</b>           | 29<br>Vent A            | 30  |                  |                   |                      |                        |
|                                  |                         |     |                  |                   |                      |                        |

# Image Gallery

#### Overview

There is both a main Image gallery function and an Image gallery widget. The difference is that the Image gallery function is built using the menu on the left (it is singular) and allows for every image selected to have a Title and description associated with it.

The Image Gallery Widget allows you to just browse the media library and create a gallery from the images you select.

#### Menu Image Gallery

| My Parish Council      |   | ≜ subhs tite Log off                                                                                                    |
|------------------------|---|----------------------------------------------------------------------------------------------------|
| Q Meetings             | > | Edit Image Gallery Item                                                                                                    |
| Councillors            | > | Title                                                                                                    |
| III News               | > | Country House Enter a title for that Image                                                                                                    |
| Events                 | > | The title of the context item, set empty to generate it using the pattern.                                                                                                    |
| Notices                | > | Image                                                                                                    |
| Reports                | > | Use "+" to browse the media library and select your image                                                                                                    |
| Policies               | > |                                                                                                    |
| A History Items        | > |                                                                                                    |
| Amenities              | > | and a strategy of the strategy of the strategy |
| G Local Attractions    | > |                                                                                                    |
| Image Gallery          | ~ | N M                                                                                                    |
| Jist Gallery Images    |   | housejpg                                                                                                    |
| + Add Gallery Image    |   |                                                                                                    |
| E Carousel             | > | Image alternative text                                                                                                    |
| Contact Us Submissions | > | Country House Set the alt tag for compliance                                                                                                    |
| Pages                  | > | Description                                                                                                    |
| Configuration          | > | Country House Enter a very brief description                                                                                                    |
|                        | " | Publich * Save Draft * Preview Cancel                                                                                                    |

This feature creates a gallery by adding an image at a time and ensuring it is labelled so details can be displayed in the gallery.

The default template places the Image gallery as the last sub menu under the main "Parish Council" tab. The result looks like the screen grab below.

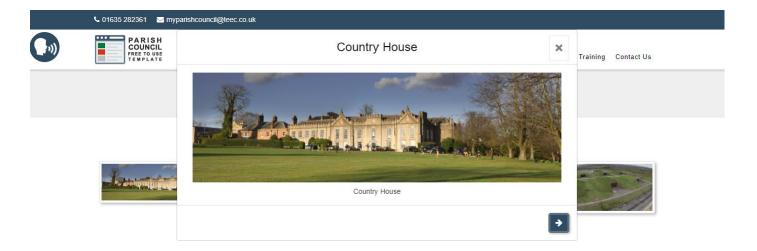

Note the description and Title are displayed whilst browsing the gallery.

#### Image Gallery Widget

The widget can be added to any page and has been tested at 100% width. Other widths might be possible, but you should check on different browsers and smartphone to ensure correct display.

Below shows the widget added to a page.

| My Parish Council      |       |                                                                            | Blockquote               | 🚨 aabbs 🛛 😝 Log off                                        |
|------------------------|-------|----------------------------------------------------------------------------|--------------------------|------------------------------------------------------------|
| 🖽 News                 | >     |                                                                            | Button                   |                                                            |
|                        |       | Edit Page                                                                  | Container                |                                                            |
| Events                 | >     | Title                                                                      | Form                     |                                                            |
| Notices                | >     |                                                                            | Html                     |                                                            |
|                        |       | Image Gallery Test                                                         |                          | <ul> <li>Enter a title for that Image</li> </ul>           |
| Reports                | >     | The title of the content item. Set empty to generate it using the pattern. | Image                    | - Coloct Widget to odd gollew to o page                    |
| Policies               | >     | Permalink                                                                  | Image Gallery            | <ul> <li>Select Widget to add gallery to a page</li> </ul> |
|                        |       | image-gallery-test                                                         | Label                    |                                                            |
| History Items          | >     | The url of the content item. Leave empty to auto-generate it.              | Liquid                   |                                                            |
| Amenities              | >     | Set as homepage — Check to set this content item as the home               | Newsletter Signup Widget | Charuna litra their unhana uniderational d                 |
| _                      |       | - Set as nonnepage - check to set this content item as the nonne           | Paragraph                | Shows like this when widget added                          |
| General Attractions    | >     |                                                                            | Parish Calendar          | ō                                                          |
| Image Gallery          | >     |                                                                            | Re Captcha               |                                                            |
|                        |       | Description                                                                | Select                   |                                                            |
| Carousel               | >     | Image Gallery Test Page Description                                        | Text Area                |                                                            |
|                        |       | image Gallery lest Page Description                                        | Validation               |                                                            |
| Contact Us Submissions | >     | SEO description metatag and open graph ogdesc metatag                      | Validation Summary       | lê lê                                                      |
| Pages                  | ~     | Keywords                                                                   |                          |                                                            |
| List Pages             |       | Keywords for Image Gallery Test Page                                       |                          |                                                            |
| + Add Page             |       |                                                                            |                          |                                                            |
|                        |       | SEO keywords metatag (comma separated list)                                |                          |                                                            |
| Dynamic Page Introduct | tions | 0-1                                                                        |                          |                                                            |
| ••• Navigation Menu    |       | OgImage open graph ogimage metatag                                         |                          |                                                            |
|                        |       | × + ā                                                                      |                          |                                                            |
| · Pooter               |       |                                                                            |                          |                                                            |
| Site Configuration     | >     |                                                                            | No File Selected         |                                                            |
| Luser Management       |       | Publish 🔻 Save Draft 🔻 Preview Cancel                                      |                          |                                                            |
| iavascript:            | ~     |                                                                            |                          |                                                            |

Once you have added the widget you can then add the images from the media library. Just expand the widget and use "+" to browse and select images. (see example below)

| News             | ><br>+ | V Image Gallery |                 |                |                |                                                                                                    |                 |
|------------------|--------|-----------------|-----------------|----------------|----------------|----------------------------------------------------------------------------------------------------|-----------------|
| vents            | >      | nges            |                 |                |                |                                                                                                    |                 |
| lotices          |        | + 0             |                 |                |                |                                                                                                    |                 |
| Reports          | >      |                 |                 | -              |                | The second second second second second second second second second second second second second second second s |                 |
| olicies          | >      |                 | a second second | H. M. State.   | 🗠 👔 🔰 🖂 🚽      | Summer of the second                                                                                           | my com          |
| istory Items     | >      |                 | <i>s 8</i> 🕞    | THE THE        |                |                                                                                                    | A.T. AND IN THE |
| menities         | >      |                 |                 |                |                |                                                                                                    | 15 PM           |
| ocal Attractions | >      |                 |                 |                |                |                                                                                                    |                 |
| age Gallery      |        | 006Copy_22.jpg  | 008Copy-2.jpg   | DSCN2714-2.jpg | DSCN2716-2.jpg | DSCN2717-2.jpg                                                                                                 | DSCN2720-2.jpg  |

The gallery ends up looking like this.

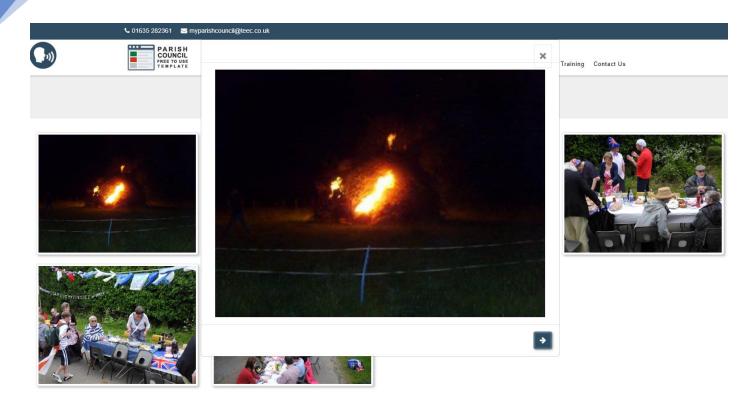

# YouTube Widget

The widget allows you to easily place a YouTube video on a page. All you need it the video's ID.

| 🕂 👻 YouTube Video                                                        |                                                                             |   |
|--------------------------------------------------------------------------|-----------------------------------------------------------------------------|---|
| Video ID                                                                 |                                                                             |   |
| •                                                                        | Grab the video ID from YouTube and insert here                              |   |
| ID of the video taken from the URL<br>Size                               |                                                                             |   |
| Fill Container                                                           | <ul> <li>If you have more than 1 video the select fill container</li> </ul> | Ŷ |
| - If you have more than 1 video then select 'Fill Container'<br>Controls |                                                                             |   |
| Show                                                                     |                                                                             |   |
| - Show or hide the video player controls<br>Autoplay                     |                                                                             |   |
| O True                                                                   | Set the controls for the video as you wish                                  |   |
| C False<br>Loop                                                          |                                                                             |   |
| o off                                                                    |                                                                             |   |
| On  May the video in a continuous loop                                   |                                                                             |   |

See editing a page training for details on selecting an d placing widgets on a page.

# Pages Training

#### Overview

Pages is the most complex of the functions provided, mainly because it provides the most functionality. Once you have browsed to the "Pages" menu on the left you will see several options all related to the general operation of web pages. When creating a page, you need to set what is called a "Permalink" This is the address of the page within the web site. All pages must also have a unique permalink!

Once you have set the "Title" for the page and the "Permalink" you are able to create the page using the layout and other tools provided. The main tools appear as your mouse hovers over the area on the screen just below the text

"Set as homepage". You can set the width of the content block, its alignment, and the type of blocks you wish to insert.

#### Pages sub-menu's

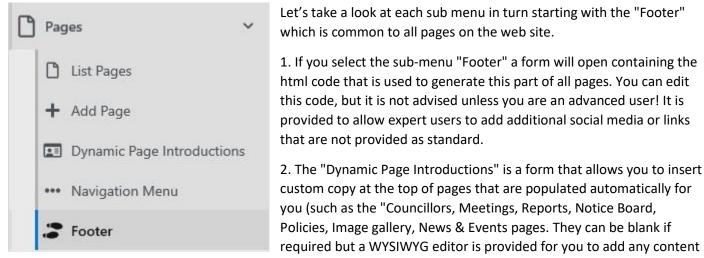

you require.

3. The "Navigation Menu" is the tool used to alter the main navigation and its submenus. It is intended that you only place your additional pages within the existing navigation. These should be done as 1st level sub-menu's not at the main navigation level. If you place pages at this level it may mean the navigation may not work correctly in all web page sizes.

4. "List Pages" allows you to list and search all existing pages and to the edit, clone, unpublish and other functions that may be required to create the web pages exactly as you need.

5. "Add Page" provides a quick link to the form that allows you to design and build a new page. This page can be linked into the navigation using the "Navigation Menu" sub menu.

#### Basic New Page Form

#### New Page

| Title                                                                   |                                                                                    |
|-------------------------------------------------------------------------|------------------------------------------------------------------------------------|
|                                                                         | Add your page title                                                                |
| The title of the content item. Set empty to generate it using the patte | m.                                                                                 |
| Permalink                                                               |                                                                                    |
| Add y                                                                   | our Permalink (don't forget the "/" at the start and don't use spaces in the link) |
| The url of the content item. Leave empty to auto-generate it.           |                                                                                    |
| Set as homepage — Check to set this content item as the ho              | mepage once published.                                                             |
| Container                                                               | You can delete a block using this                                                  |
|                                                                         | This allows you to manage content blocks                                           |
| Publish Save Draft Preview                                              | Use these controls to preview your page, save it as a draft or publish             |

## **Page Templates**

To help you create pages of different formats we have provided 26 different page templates. These provide you with a ready to go layout for pages you may wish to create yourself. Use **the clone feature** to make a copy before you edit so you always retain the original for future use.

They all start with the word Template so when in "List Pages" you can just type "Template" into the Search filter to find them.

They are several labelled as "x-x-x" after the word template. This refers to the number of columns in each row.

So "1-2-1" Would consist of a first row of 1 column 100% wide, second row of 2 columns of 50% each and a 3<sup>rd</sup> row of 1 column again 100% wide.

Another set are labelled "xx-xx". These templates have 3 rows, but the columns are XX% and XX% wide. Those with the word "alternate" in its name have alternating rows of %. For example, if a template was "33-66" it would mean 3 rows of 33% and 66% width in each row. The alternate version would have row 1 as 33% and 66%, row 2 as 66% and 33% and the final row as 33% and 66% again.

There are 2 templates that are 25% and 75% widths and another 2 that provide 4 rows of 100% width or 50/50 width.

#### Example of "Template 1-2-1"

#### Edit Page

| Template 1-2-1 The title of the content item. Set empty to generate it using the pattern. | Title                                                                            |               |
|-------------------------------------------------------------------------------------------|----------------------------------------------------------------------------------|---------------|
| The tille of the content item. Set empty to generate it using the pattern.                | Template 1-2-1                                                                   |               |
|                                                                                           | The title of the content item. Set empty to generate it using the pattern.       |               |
| Permalink                                                                                 | Permalink                                                                        |               |
| https://www.myparishcoundi.co.uk template-1-2-1                                           | https://www.myparishcouncil.co.uk template-1-2-1                                 | David 1 000/  |
| The url of the content item. Leave empty to auto-generate it.                             | The uti of the content item. Leave empty to auto-generate it.                    | - ROW 1 100%  |
|                                                                                           | Set as homepage — Check to set this content item as the homepage once published. |               |
|                                                                                           | 🕆 🕨 Paragraph                                                                    | Row 2 50/50 % |
| Paragraph D Paragraph PAragraph PAragraph                                                 |                                                                                  | Davy 2 1000/  |
|                                                                                           |                                                                                  | ROW 3 100%    |
| Image: Paragraph     Image: Paragraph                                                     | Paragraph                                                                        |               |

#### Navigation Menu management

| Carousel                | >    | Edit Menu                                                                  |                 |  |  |  |  |  |  |  |
|-------------------------|------|----------------------------------------------------------------------------|-----------------|--|--|--|--|--|--|--|
| Contact Us Submissions  | >    | Title                                                                      |                 |  |  |  |  |  |  |  |
| Pages                   | ~    | Main Menu                                                                  |                 |  |  |  |  |  |  |  |
| List Pages              |      | The title of the content item. Set empty to generate it using the pattern. |                 |  |  |  |  |  |  |  |
| + Add Page              |      | Alias                                                                      |                 |  |  |  |  |  |  |  |
| Dynamic Page Introducti | ions | main-menu                                                                  |                 |  |  |  |  |  |  |  |
| ••• Navigation Menu     |      | The alias of the content item. Leave empty to re-generate it.              |                 |  |  |  |  |  |  |  |
| SFooter                 |      | Add Menu Item                                                              |                 |  |  |  |  |  |  |  |
| Site Configuration      | >    | Home //- Link                                                              | Edit Add Delete |  |  |  |  |  |  |  |
| User Management         |      | Benefits and Costs -/benefits-and-Costs- Link                              | Edit Add Delete |  |  |  |  |  |  |  |
| Media Library           |      | F.A.Q. ~/Frequently-Asked-Questions-Link                                   | Edit Add Delete |  |  |  |  |  |  |  |
| + New                   | >    |                                                                            |                 |  |  |  |  |  |  |  |

You can manage the navigation menu by selecting the sub menu under pages called Navigation menu.

The overall navigation is optimised to work within certain limits. These differ slightly depending on if you have selected the horizontal structure or vertical structure.

For a horizontal menu we suggest up to 8 top level links and up to 8 sub menu items per page.

More sub menu can be added, but this leads to scrolling when using the navigation in mobile modes, so no more than 12 is recommended. So, 96 navigation items

For the vertical menu there can be up to 12 top level items 4 sub menu layers each also containing 12 items making a max maximum of 20,736 menu items.

Items are group into sub menu by the use of "//" as shown in the image to the right. Sub menu are added by using the "Add" button associated with the top-level navigation menu item (see below)

This can be repeated up to 4 sub levels and so allows you to create simple and complex navigation structures. Remember to publish changes to the navigation menu after you have made them otherwise, they will not display.

| Carousel                  | >                                                                                          | Edit Link Menu Iten                                                                               |
|---------------------------|--------------------------------------------------------------------------------------------|---------------------------------------------------------------------------------------------------|
| Contact Us Submissions    | >                                                                                          | Link Menu Item                                                                                    |
| Pages                     | ~                                                                                          | Name                                                                                              |
| List Pages                |                                                                                            | Home                                                                                              |
| 🕂 Add Page                |                                                                                            | Url                                                                                               |
| Dynamic Page Introduction | ns                                                                                         | //                                                                                                |
| ••• Navigation Menu       |                                                                                            | Publish Preview                                                                                   |
| Footer                    |                                                                                            |                                                                                                   |
|                           | Contact Us Submissions Pages List Pages Add Page Dynamic Page Introduction Wavigation Menu | Contact Us Submissions → Pages ✓ List Pages ✓ Add Page Dynamic Page Introductions Wavigation Menu |

# Media Library

#### Overview

All your images and documents are held in the media library. We have prepopulated a set of folders which are there to help you keep things organised, so they are easier to find as your site grows.

Once you have selected "Media Library" in the left-hand navigation the folders will appear and you can search, edit and upload new assets to the library.

|                        |   |                   | Ye                        | our fo      | lders                                    |          |
|------------------------|---|-------------------|---------------------------|-------------|------------------------------------------|----------|
| Contact Us Submissions | > | Assets            |                           |             | Use "Upload" to add more asset           | S        |
| Pages                  | > | ✓Media Library    | Select All Select None In | vert Delete | T Filter                                 | + Upload |
| Site Configuration     | > | History           | Media Library             |             |                                          |          |
| Luser Management       |   | News              |                           |             |                                          |          |
| Media Library          |   | Events            | This folder is empty      |             |                                          |          |
| + New                  |   | Carousel          |                           | -           | The Filter allows you to search a folder |          |
| _                      |   | Amenities         |                           |             | The Filter allows you to search a lolder |          |
| Style Sheets           | > | Councillors       |                           |             |                                          |          |
| Content                | > | Council Documents |                           |             |                                          |          |
| Design                 | > | CSS               |                           |             |                                          |          |
| Q Search               | > | Meetings          |                           |             |                                          |          |
| Security               | > | General           |                           |             |                                          |          |
| -f <sup>e</sup> w-a.e  |   | > Training-Images |                           |             |                                          |          |

#### Uploading

When you want to upload a new asset to the library just use the Upload button after selecting the folder you want to upload to. A new window will open allowing you to select the asset from your desktop or you can drag and drop the asset or assets into the pop-up window.

#### Views

You can select list or grid view when browsing the library. You can also change the number of assets show at once (see the next image for where on the screen to do this.

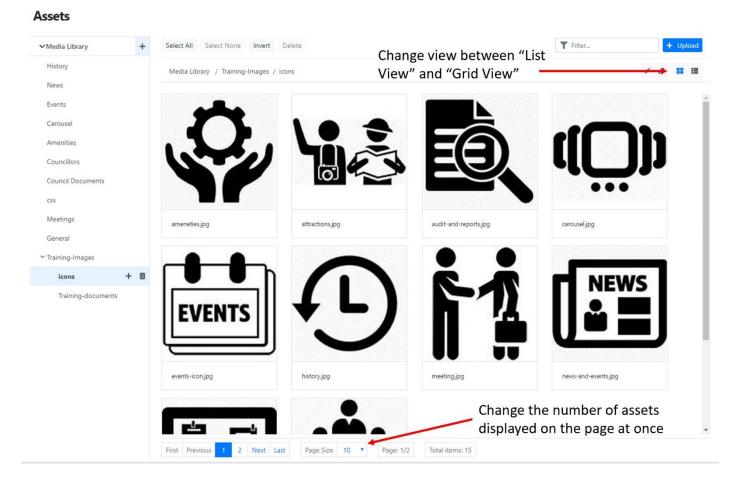

# Changing labels for self-build pages

(contact TEEC to do this as not available to parish admin)

- 1) Go to "Content" and sub menu "Content Items".
- 2) Search for "Meetings"
- 3) "Edit".
- 4) Alter Title as needed

# Recommended Image Sizes

Dimensions to use.

- Logo H 82px & W 200px
- Carousel W 1920px & H 768px
- History W 1024px & H 664px
- News W 1200px & H 442x
- Councillors H 150px & W 150px
- Image Gallery Any physical size but try and make each image < 1Mbyte.
- Events H 291px & W 960px

• Any other image – If full width of screen then W 1920px & H 768px

If unsure about any image we suggest using W 1920px & H 675px

This works well right up to Full HD screens

# Site Configuration

Once you have logged in go to the left-hand menu and open "Site Configuration"

| ¢; | Site Configuration    | ~ | Edit My Parish Configuration                                                                            |   |
|----|-----------------------|---|----------------------------------------------------------------------------------------------------|---|
|    | 🌣 Parish Config       |   | Parish Name                                                                                             |   |
|    | @ Contact Form Emails |   | My Parish Council                                                                                       |   |
|    | 🏟 Content Config      |   | For automated display in copyright notice                                                               |   |
|    | 🗱 Social Media Config |   | Navigation Menu Orientation                                                                             |   |
|    | Styling Config        | > | Horizontal     Vertical                                                                                 |   |
| •  | User Management       |   | <ul> <li>Display navigation menu bar at the top or side of pages.</li> </ul>                            |   |
| 1  | Media Library         |   | Horizontal Nav Alignment                                                                                |   |
| ŧ  | New                   | > | Left — Set alignment of the horizontal navigation menu. Note: this only applies to theme V1.1 and above | * |
| •  | Style Sheets          | > | Logo Image                                                                                              |   |
|    | Content               | > | メ + 亩                                                                                                   |   |

Here you will be able to change many of the base elements that make the website applicable to your town or parish.

Select the sub-menu you need, and the centre area of the browser screen will show you all the options you can alter.

#### Parish Config

In the "Parish Config" sub menu you can edit the following elements of the site.

- The "Parish Name" this alters the copyright notice at the bottom of all web pages.
- "Navigation Menu Orientation" This allows you to have your navigation along the top (Horizontal) or along the left side (Vertical)

This is what it looks like when "Vertical" is selected.

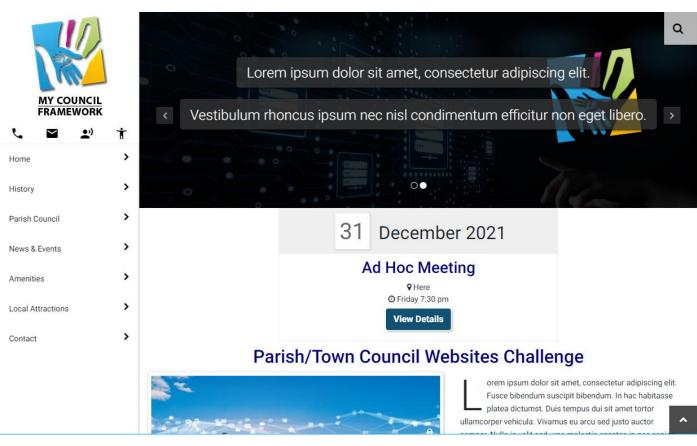

This is what it looks like if "Horizontal" is selected

| L 🖬 🛛  | <u>.</u> ) † |                  |                 |                                       | <u>CIL</u><br>RK    |           | Q |
|--------|--------------|------------------|-----------------|---------------------------------------|---------------------|-----------|---|
| Home 🗸 | History 🗸    | Parish Council 🗸 | News & Events 🗸 | Amenities 🗸                           | Local Attractions 🗸 | Contact 🗸 |   |
|        |              |                  |                 |                                       |                     |           |   |
|        |              | 1                | Welcom          | ne to My Pa                           | rish Council        |           |   |
| <      |              |                  |                 |                                       |                     |           | > |
|        |              | Me.              |                 | • •0                                  |                     |           | 0 |
|        |              |                  | 31              | Decemb                                | per 2021            |           |   |
|        |              |                  | A               | d Hoc Me<br>P Here<br>O Friday 7:30 p | m                   |           | ~ |

• "Horizontal Nav Alignment" This lets you set the alignment to be "Left", "Centred" or "Right"

"Left"

| <b>L B 2</b> | <b>*)</b> † |                  |                  | FRAMEWORK              |                                |                                |                                |           |  |  |  |
|--------------|-------------|------------------|------------------|------------------------|--------------------------------|--------------------------------|--------------------------------|-----------|--|--|--|
| Home 🗸       | History 🗸   | Parish Council 🗸 | News & Events 🗸  | Amenities $\checkmark$ | Local Attractions $\checkmark$ | Contact 🗸                      |                                |           |  |  |  |
| "Centred"    |             |                  |                  |                        |                                |                                |                                |           |  |  |  |
| L 🖬 2        |             |                  |                  |                        |                                |                                |                                |           |  |  |  |
|              | Hor         | me 🗸 History 🗸   | Parish Council 🗸 | News & Events 🗸        | Amenities $\checkmark$         | Local Attractions $\checkmark$ | Contact 🗸                      |           |  |  |  |
| "Right"      |             |                  |                  |                        |                                |                                |                                |           |  |  |  |
| د 🖬 ۲        |             |                  |                  |                        |                                |                                |                                |           |  |  |  |
|              |             | Но               | me 🗸 History 🗸   | Parish Council 🗸       | News & Events                  | ✔ Amenities √                  | Local Attractions $\checkmark$ | Contact 🗸 |  |  |  |

- "Logo Image" & "Mobile Logo Image" This allows you to provide different shaped logo's for display on desktop type displays and on mobile type displays.
- The "Background Image" used to give interest to what would be blank areas of the screen on very large screens Ones greater than 1600px wide)
- "Email Address" Which appears at the very top of the website and is always visible.
- "Document Approver Email" used on document approval workflows when needed by a parish.
- "Phone Number" which also appears at the very top of the website and is always visible.
- The "Logo Image" Used if the Parish has a logo.
- "Email Header Image" Used at the top of emails sent from the website.
- "Latitude" and "Longitude" This allows you to place the centre of the map where you want within the parish. It also forms the location for which the weather information is based. The Lat & Long are entered in XX.XXXXXXX format with "- "used to denote locations west of datum.
- "Parish Boundary Data" This creates the red boundary line that overlays the map shown at the bottom of the home web page.
- "Boundary Map Zoom Level" This sets the zoom level for the start of the map displayed.
- "Google Analytics" This allows you to add your google analytics code to the site (UA-XXXXXXXXXXXXX)

Most of the fields are simply text fields you can update and then save as drat or Publish. The "Background", "Logo"

and "Email Header" are images that you select from the media library using the "+" symbol which opens up a pop-up window so you can browse to what you want.

#### Content Config

Here you can control 3 elements of the site. The default image used for news and events and the "Additional Information" section of the "Contact Us" page.

The Additional information section is a WYSIYG box so you can change the copy to exactly what you need.

#### **Contact Form Emails**

For GDPR compliance and other information requests coming from web forms you can set the same or different emails for each purpose. Most parishes have just one contact for handling this (the clerk), but some larger ones have separate members and clerks for this task.

| General Queries                     |     |
|-------------------------------------|-----|
| myparishcouncil@teec.co.uk          |     |
| emi-colon separated list            | lê. |
| Request Details                     |     |
| myparishcouncil@teec.co.uk          |     |
| semi-colon separated list           |     |
| Deletion Request                    |     |
| myparishcouncil@teec.co.uk          |     |
| semi-colon separated list           | lê  |
| Alternative Format Download Request |     |
| myparishcouncil@teec.co.uk          |     |
| semi-colon separated list           | lė  |
| Publish Save Draft Preview          |     |

You can set separate emails for "General Enquiries", "Request Details" used by the form that allows a person to request what details are held by them. "Deletion Request" used to request deletion of a person's details from the parish system, "Alternative Format Download Request" used to cover of all other types of request.

## Social Media Config

#### **Edit Social Media Config**

| Facebook                                                                     |
|------------------------------------------------------------------------------|
| https://www.facebook.com/TEECgroup/                                          |
| Full URL of Facebook page. e.g https://www.facebook.com/BillGates/           |
| LinkedIn                                                                     |
| https://myparishcouncil.co.uk/                                               |
| Full URL of LinkedIn page.                                                   |
| Twitter                                                                      |
| https://myparishcouncil.co.uk/                                               |
| Full URL of Twitter page e.g. https://twitter.com/mickeymouse                |
| Instagram                                                                    |
| https://myparishcouncil.co.uk/                                               |
| Full URL of Instagram page. e.g. https://www.instagram.com/donaldduck/?hl=en |
| YouTube                                                                      |
| https://myparishcouncil.co.uk/                                               |
| Full URL of YouTube video. e.g. https://www.youtube.com/watch?v=2n7UgwWGUeQ  |
| Publish Sava Draft Province                                                  |

There are 5 different social media types supported as standard. These are Facebook, LinkedIn, Twitter, Instagram & YouTube.

To have the social media icon appear in the footer of every page on the website simply add the URL you wish people to go to when the icon is selected.

If blank the social media icon will not appear. With all 5 selected the footer will contain the 5 links and appear like this.

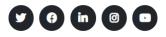

#### Page Access management

| D P                                                                                                    | ages 🗸                                                           | You will find "Page Access Management" under the Pages part of the menu on the left.      |
|----------------------------------------------------------------------------------------------------|------------------------------------------------------------------|-------------------------------------------------------------------------------------------|
|                                                                                                    | ) List Pages                                                     | Here you can "Add" rules and the list pages that have restricted access to them.          |
|                                                                                                    | <ul> <li>Add Page</li> <li>Dynamic Page Introductions</li> </ul> | Follow these steps to create the access management you need.                              |
|                                                                                                    | Navigation Menu                                                  | We suggest going to "User Management" before you try and create a rule. Make a note of    |
| , and a second second sec | Footer                                                           | the username (which is case sensitive).                                                   |
|                                                                                                    | Page Access Manage 🗸                                             |                                                                                           |
|                                                                                                    | List Access Rules                                                | You will also need at least 1 page to have been created to apply the rule to. More can be |
|                                                                                                    | + Add Access Rule                                                | added later.                                                                              |

#### Step 1 create the access rules.

Simply select "Add Access Rule" from the left menu

| D  | Pages 🗸                    | New Page Access                                                                                                    |
|----|----------------------------|----------------------------------------------------------------------------------------------------|
|    | List Pages                 | Title                                                                                                    |
|    | + Add Page                 | Enter a Title                                                                                                    |
|    | Dynamic Page Introductions | The title of the content item. Set empty to generate it using the pattern.                                                                                                    |
|    | ••• Navigation Menu        | Pages                                                                                                    |
|    | Footer                     | Type to search                                                                                                    |
|    | Page Access Manage v       | Select pages the account will have access to.                                                                                                    |
|    | E List Access Rules        | Users                                                                                                    |
|    | + Add Access Rule          | Add your users                                                                                                    |
| Ф; | Site Configuration         |                                                                                                    |
| •  | User Management            | Comma separated list of usernames to grant access to. Usernames are case sensitive. Do not put spaces before or after the usernames.           Publish         Save Draft         Preview |

You can alter the pages associated with the rule by selecting List Access Rules and then "Edit" the rule you want.

| *       | Dashboard             |   | Edit Page Access                                                                                                    |
|---------|-----------------------|---|----------------------------------------------------------------------------------------------------|
| Q       | Meetings              | > | Title                                                                                                    |
| <b></b> | Councillors           | > | Church Access                                                                                                    |
|         | News                  | > | The title of the content item. Set empty to generate it using the pattern.                                                                 |
| ÷       | Events                | > | Pages                                                                                                    |
| D       | Notices               | > | Church Weddings 💼                                                                                                    |
| Ē       | Reports               | > | The Church                                                                                                    |
| Ē       | Policies              | > | Type to search 💌                                                                                                    |
| Ê       | Planning Applications | > | Select pages the account will have access to.                                                                                              |
| 問       | Council Content       | > | Users                                                                                                    |
|         | ···· ·                | « | vicar Comma separated list of usernames to grant access to. Usernames are case sensitive. Do not put spaces before or after the usernames. |

#### Styling Config

#### Base Styling

| • | Sty | ling Config  | ~ |  |
|---|-----|--------------|---|--|
|   | •   | Base Styling |   |  |
|   | •   | Style Sheets | > |  |

When styling the site, you have two sets of options available to you. The first called "Base Styling" gives you control of many of the main colours used in the site. Simply select "Base styling to show the options in the centre panel of your browsers.

The annotated screen grab below shows which colours can be altered without the need for any programming skills.

Other changes can be made by overwriting the provide cascading style sheet with your own SEE Style Sheets

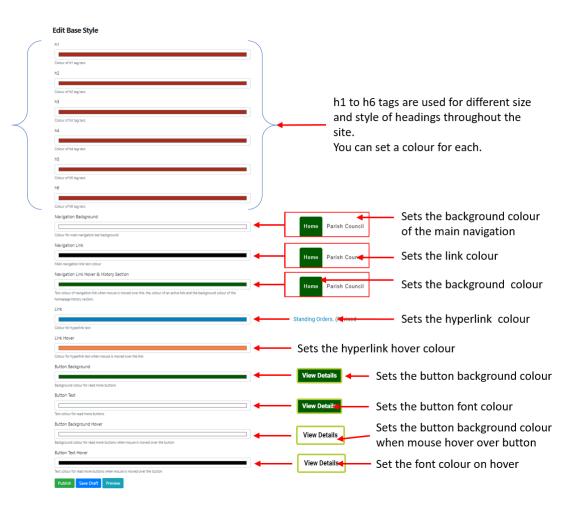

#### Style sheets

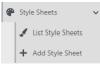

When working with style sheets it is helpful to understand some basic html programming language.

Definition: - Cascading Style Sheets (CSS) is a style sheet language used for describing the presentation of a document written in a markup language like HTML. CSS is a cornerstone technology of the World Wide Web, alongside HTML and JavaScript. CSS is designed to enable the separation of presentation and content, including layout, colours, and fonts.

To allow a Parish the most flexibility we have provided a "Style Sheet" function that means you can upload your own. We have also moved other areas where you might wish to alter the colour into a themeColour.css which is installed when we deploy your site. You can alter this to make even finer adjustments to the site colour theme.

You can find the colourTheme.css in the media library under the "CSS" folder. You can view and update this in the normal way with files held in the "Media Library".

The image below shows how to add your own style sheet.

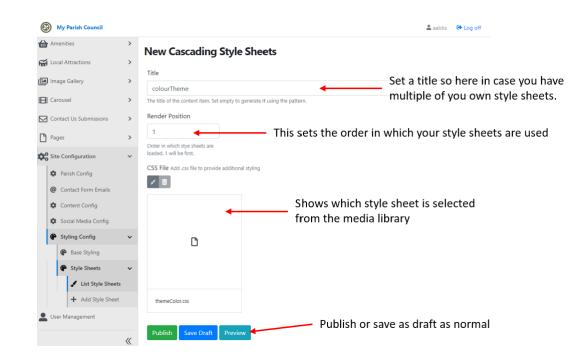

Parts of the colourTheme.css that tend to get altered are explained below.

Colours can be represented in two ways.

- 1) By name (see here for a list of options available)
- 2) By hex code represented as hex values "#XXXXXX". The named colours are available as hex value (see here) but you can also set any hex value colour you wish.

".gdprcookie" This style controls the colour of the cookie pop up. Some people prefer to change the colour of the background to match other colours set in the base styling.

".floatTopMenu" This style alters every top bar of the website across all pages.

".btn:before" This style controls the colour that surrounds the buttons used throughout the site. You can also alter how think the border is and styling associated the border (<u>see WC3 School for options</u>) ".textToSpeechInactive" his style allows you to alter the inactive colour associated with the text to speech feature of the site.

#### Default style sheet code

```
/*-----start of code-----*/
.active {
    background-color: #375f19;
    color: #FFFFFF;
}
.footer .active {
    background-color: white;
}
.floatTopMenu {
    background: #515151;
}
.gdprcookie {
```

```
background: #375f19;
}
.parishCouncilLinksWrp .fa {
  color: #375f19;
}
.div-table-col.secondcolumncolour {
  background-color: #375f19;
}
div#divHomeHistoryGalleryWrp {
  background-color: #375f19;
}
div#divHomeHistoryGalleryWrp h2 {
  color: white !important;
}
#mainNav .navbar-nav .nav-item .nav-link.active, #mainNav .navbar-nav .nav-item .nav-link .active, #mainNav
.navbar-nav .nav-item .nav-link:hover, #mainNav .navbar-nav .nav-item .dropdown-menu .nav-item.active .nav-link {
  background-color: #375f19;
  color: #FFFFFF !important;
}
#divEmergencyNoticeWrp a {
  color: #FFFFFF !important;
}
.footer .social-buttons a {
  color: #FFFFF !important;
}
ul.social-buttons li a {
  background-color: #212529;
}
.nav-item .dropdown-menu {
  border-top: 3px solid #375f19;
}
li.nav-item.active > a {
  color: white !important;
}
li.nav-item.active .dropdown-menu a {
  color: #000000;
}
.textToSpeechInactive
{
       background-color:#375f19!important;
}
.btn:before
{
  border: #b8cf3e solid 4px!important;
}
/*-----*/
.field-name-contacts-general-query-full-name {
  position: relative;
  width: 80%;
  padding-top: 2%;
  margin: 0 auto;
```

```
font-weight: 800;
 font-size: x-large;
}
.field-name-contacts-general-query-email-address
{
       position: relative;
 width: 80%;
  padding-top: 1%;
  margin: 0 auto;
}
.field-name-contacts-general-query-message
{
       position: relative;
  width: 80%;
  padding-top: 1%;
  margin: 0 auto;
}
@media only screen and (max-width: 991px)
{
#navbarResponsive.navbar-collapse
{
  background: transparent;
}
}
/*-----*/
```